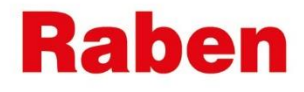

# **MY RABEN:**

# **ІНСТРУКЦІЯ ПО СТВОРЕННЮ ПАРОЛЯ**

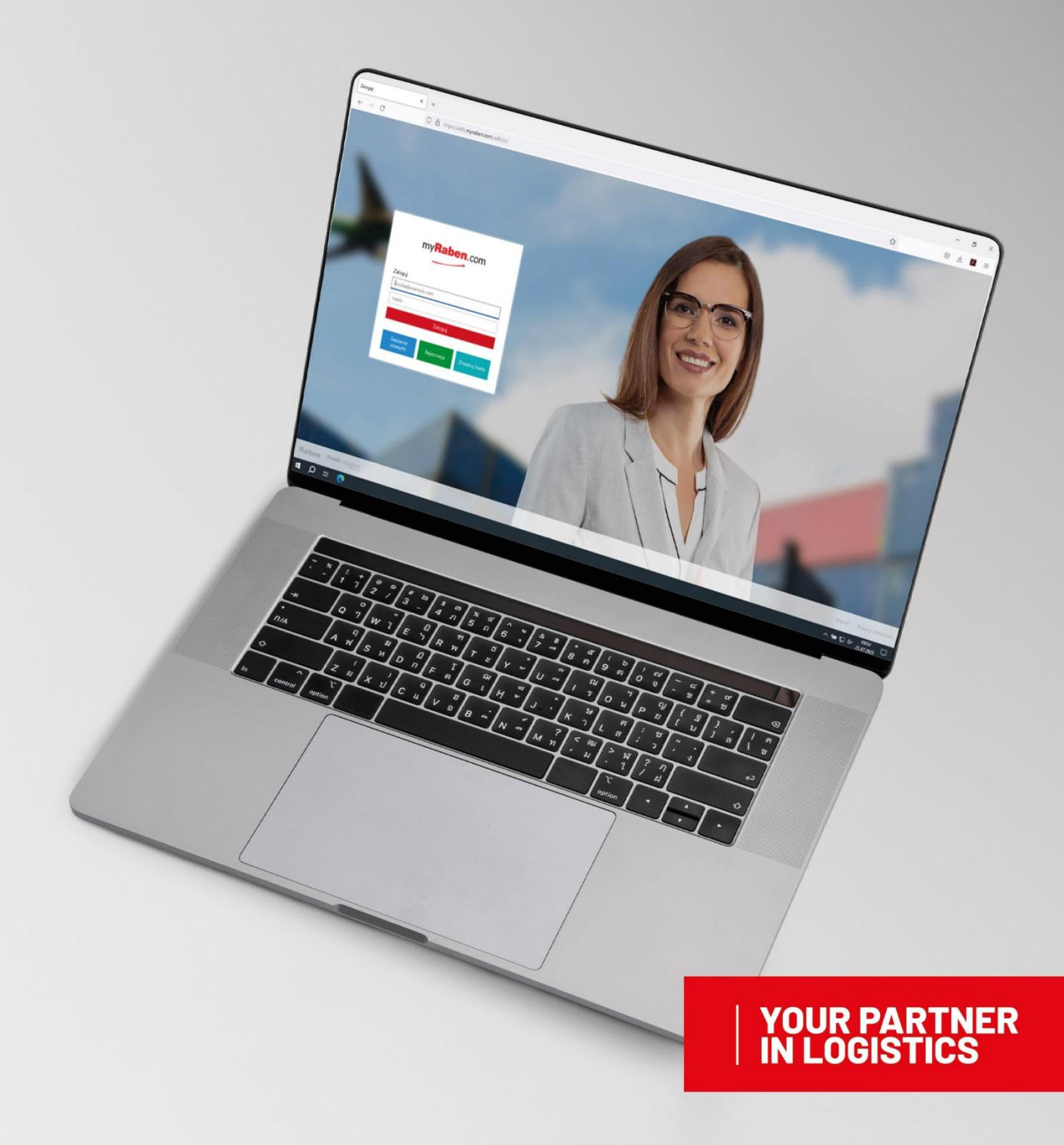

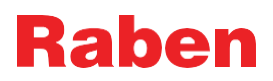

## **1. ІНСТРУКЦІЯ**

- **1.1.**Заходимо на сайт MyRaben: https://myraben.com/
- **1.2.**Натискаємо «Скинути свій пароль» з правого боку

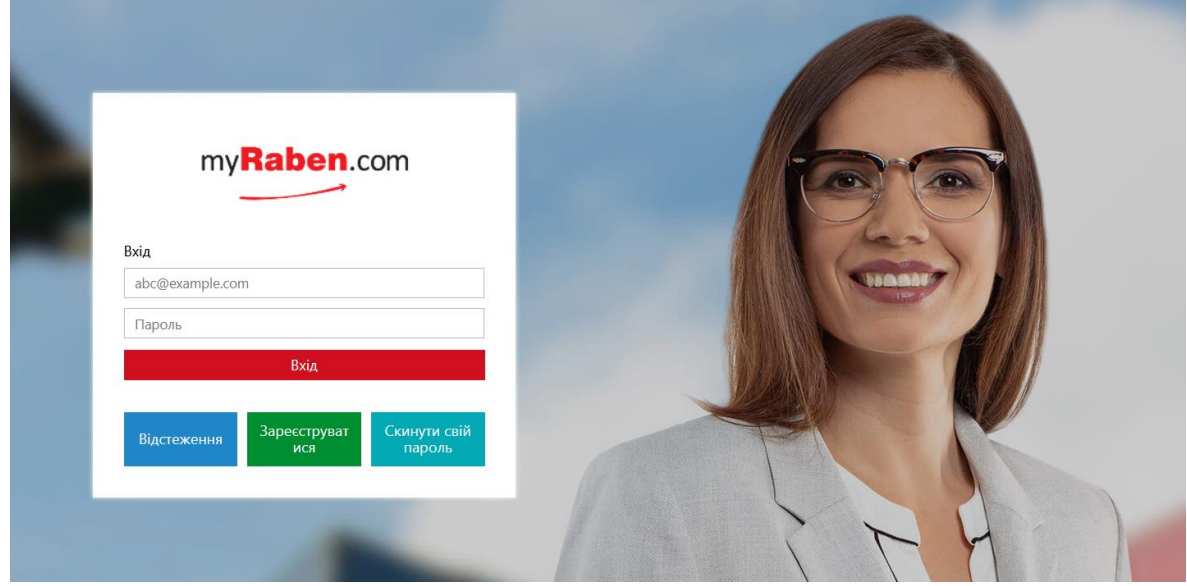

**1.3.**Вказуєте свою електронну адресу (логін при вході в особистий кабінет):

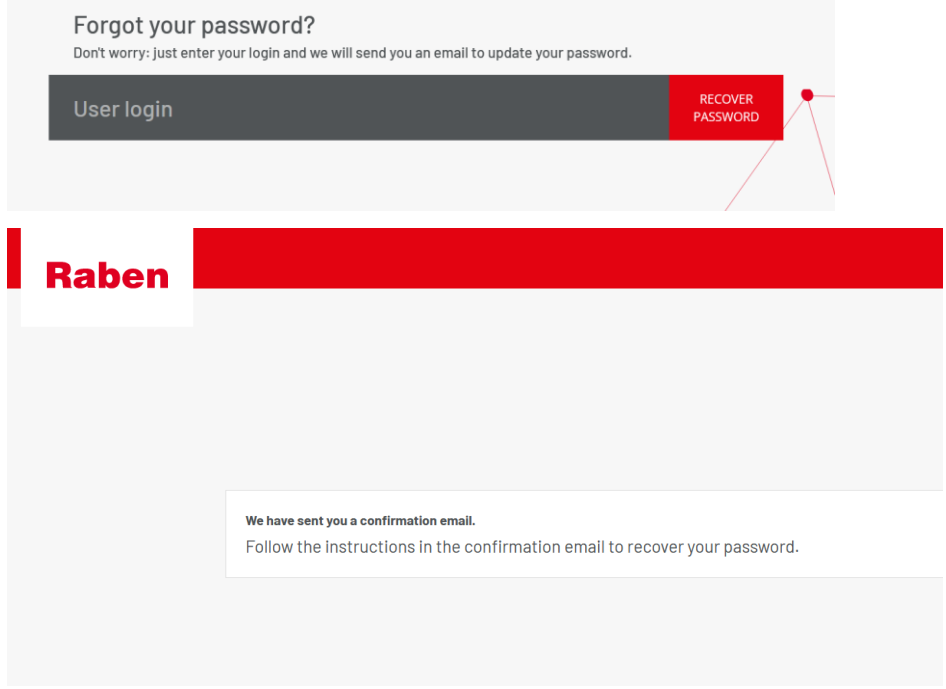

**1.4.**На вашу електронну пошту прийде лист з посиланням для оновлення паролю:

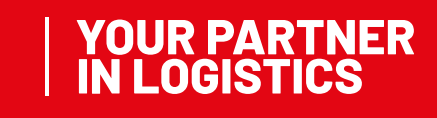

## Rahen

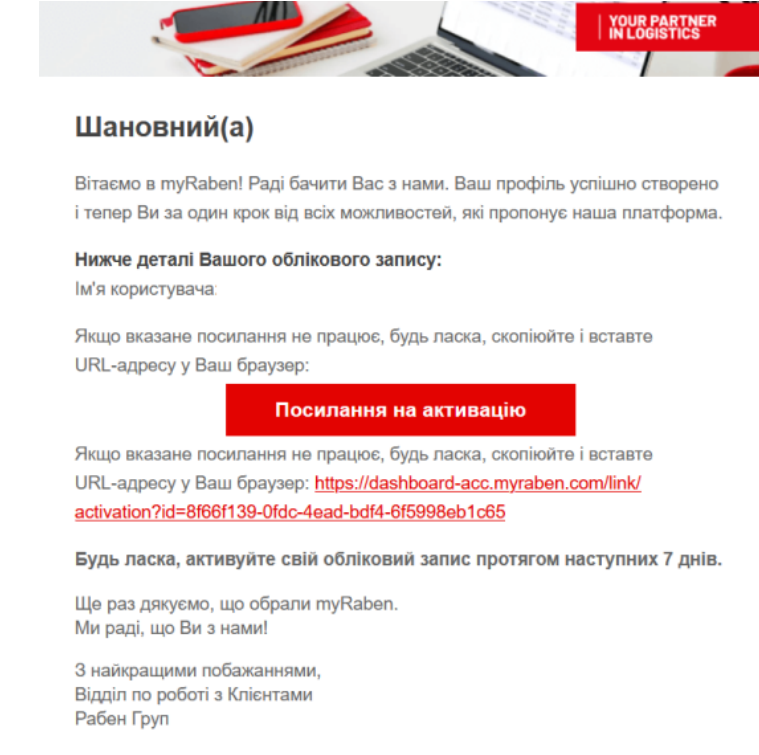

#### myRaben.com

- **1.5.**Створіть свій новий пароль. Основні вимоги до створення паролю нижче:
	- Пароль повинен складатися не менше ніж із 14 символів
	- Пароль не повинен мати пробілів
	- Пароль повинен мати щонайменше одну маленьку літеру (від a до

z)

- Пароль повинен мати щонайменше одну велику літеру (від A до

Z)

- Пароль повинен мати щонайменше одну цифру (від 0 до

9)

- Пароль повинен мати один спец.символ  $(\sim 0.44$ \$%^&\*\_-+=`|\(){}[[:;"'<>,.?/)
- Пароль не повинен мати в собі назву облікового запису
- Пароль не повинен складатися із повторюючихся знаків типу "ppp"
- Пароль не повинен мати в складі послідовність символів, які розміщені один за одним на клавіатурі (@#\$%^&, "qwerty", "12345")
- **!!! Зверніть увагу, посилання діє лише 7 днів**.

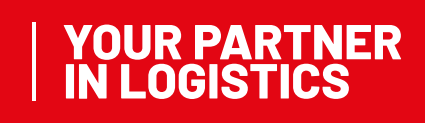

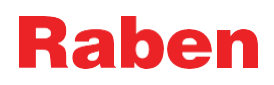

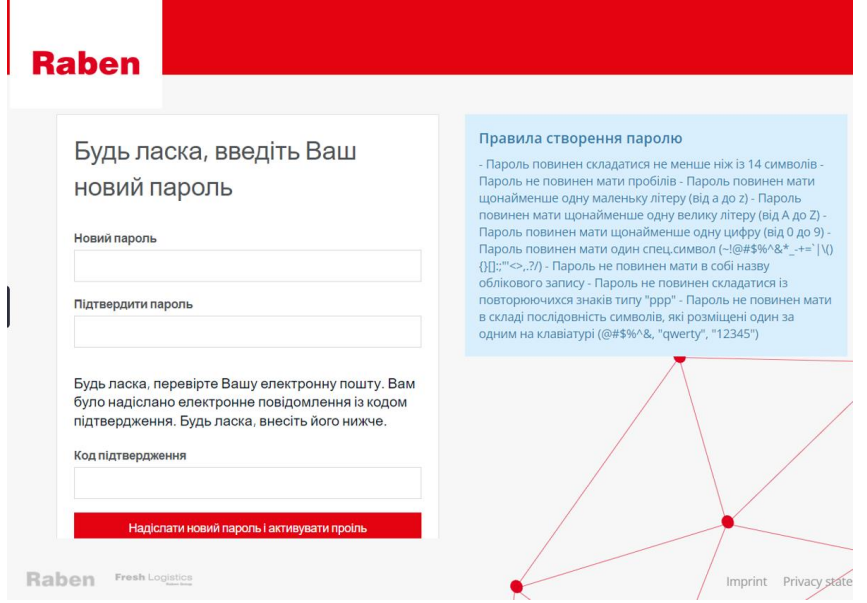

**1.6.** Після створення нового паролю Вам на пошту прийде лист із шестизначним кодом

для підтвердження паролю

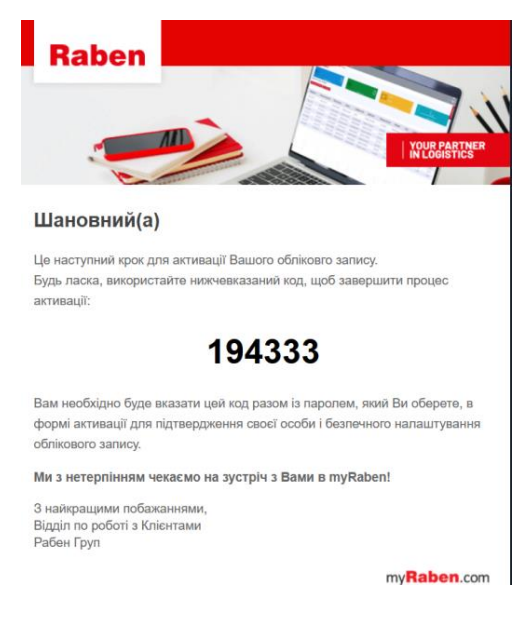

## **2. АКТУАЛЬНА ВЕРСІЯ**

Актуальна версія цієї інструкції розміщена на сайті myRaben. Всі роздруковані або збережені версії інструкції не контролюються і можуть бути неактуальними.

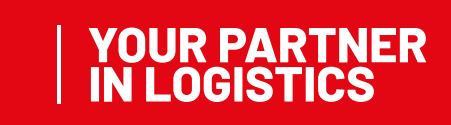